#### **GB**

Caution<br>Electrostatic discharge (ESD) can damage PC components. If an ESD-controlled<br>workstation is not available, wear an antistatic wrist strap or touch the earthed<br>surface before handling the HDD. Avoid any direct conta

Warranties extend only to defects that occur during normal use and do not extend to damage to products that results from incompatibility, abuse, misuse, negligence, damage to products that results from incompatibility, abu

#### **FR**

**Attention**<br>Les décharges électrostatiques (ESD) peuvent endommager les composants du PC. Si<br>vous ne disposez pas d'une station de travail contrôlée par ESD, portez un bracelet<br>antistatique ou touchez une surface reliée à

Garanties ne couvrent que les défauts qui surviennent pendant une utilisation<br>les garanties ne couvrent que les défauts qui surviennent pendant une utilisation<br>d'incompatibilité, abus, mauvaise utilisation, négligence, rép

**Vorsicht** Elektrostatische Entladung kann PC-Teile beschädigen. Falls ein elektrostatisch gesicherter Arbeitsplatz nicht vorhanden ist, Tragen Sie beim hantieren mit der<br>Festplatte ein antistatisches Handgelenkband, oder berühren Sie zuerst einen<br>geerdeten Gegenstand. Vermeiden Sie jeden direkten Kontakt mit de

Garantie erstreckt sich nur auf defekte die sich durch die normale Benutzung<br>Die Garantie erstreckt sich nur auf defekte die sich durch die normale Benutzung<br>falsche Nutzung, Fahrlässigkeit, falsche Montage, falsche Stromz

## Garantia<br>Garantias extendidas somente para defeitos que ocorrem em uso normal do produto e<br>não extendida para produtos danificados por: incompatibilidade, abuso, negligência,<br>reparos, modificações, instalação incorreta, vo defeituosos.

#### **D**

La garantía cubre solo defectos ocurridos durante el uso normal del equipo y no se extiende a fallas en el producto producidas como resultado de incompatibilidad,<br>abuso, uso inadecuado, negligencia, reparaciones no autorizadas, modificaciones,<br>instalación incorrecta, alimentación de voltaje inadecuado, p

**JP**<br>**書告**<br>警電放電 (ESD) は PC コンポーネントを破損することがあります。ESD 制御されたワーク<br>るいは HDD を取り扱う前にアース地面に触れてください。コンプライアシスに責任のあ<br>るいは HDD を取り扱う前にアース地面に触れてください。コンプライアンスに責任のあ<br>る当事者により明白に承認されていない変更または改造は、装置を取り扱うユーザーの権<br>保証<br>保証は正常な使用の間に生じた欠陥を対象とし、非互換性、乱用、誤

警告<br>静电释放(ESD)会损坏电脑组件。如果一个静电受控工作站不可用,请在处理硬盘前,请 戴上防静电手环或触摸接地表面。改变或修改由一方不明确认可负责的承诺,将会使用户 丧失操作设备的权利。 保修

・。<br>保修仅限于发生在正常使用过程中的缺陷,不包括由于不兼容、滥用、误用、疏忽大意、未 经授权的修理、修改、非正确安装、非正确电压供应、空气/水污染、及任何意外或自然灾害<br>等所导致的产品损害。保修仅限于Akasa硬盘座,不涵盖因硬盘座或电源适配器存在缺陷而 導致的 HDD、主板缺陷等問題。

#### **PT**

CAUTION<br>Descargas eletroestáticas (ESD) podem danificar componentes do PC. Caso não tenha<br>uma bancada específica disponível, utilize uma pulseira anti-estática ou toque uma<br>superfície aterrada antes de manusear o HD. Evite

#### **ES**

**PRECAUCIÓN**<br>Las descargas electrostáticas (ESD) pueden dañar los componentes de la PC. Si no está<br>disponible una estación de trabajo con control de ESD, use una muñequera<br>antiestática o toque una superfície que haga tierr

#### **GARANTÍA**

#### **CN**

**USER Manual** Product Code: AK-DK08U3-BK

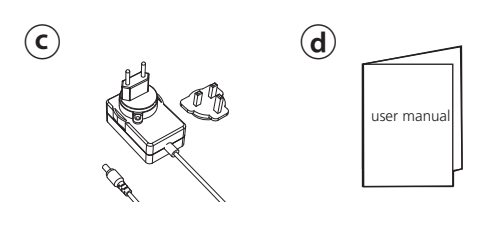

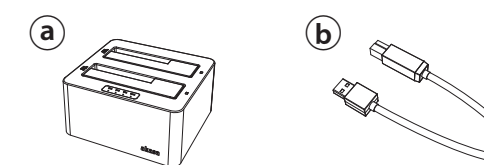

#### **GB**

**ⓐ** DuoDock X3 **ⓑ** USB 3.1 Gen 1 cable **ⓒ** power adapter **ⓓ** user manual

#### **FR**

**ⓐ** DuoDock X3 **ⓑ** câble USB 3.1 Gen 1 **ⓒ** adaptateur d'alimentation **ⓓ** manuel de l'utilisateur

#### **D**

**ⓐ** DuoDock X3 **ⓑ** USB 3.1 Gen 1-Kabel **ⓒ** Netzadapter **ⓓ** Bedienungsanleitung

#### **PT**

**ⓐ** DuoDock X3 **ⓑ** cabo USB 3.1 Gen 1 **ⓒ** Adaptador de energia **ⓓ** manual do usuário

#### **ES**

**ⓐ** DuoDock X3 **ⓑ** cable USB 3.1 Gen 1 **ⓒ** adaptador de corriente **ⓓ** manual del usuario

#### **JP**

**ⓐ** DuoDock X3 **ⓑ** USB 3.1 Gen 1 ケーブル **ⓒ** 電源アダプタ **ⓓ** 使用説明書

#### **CN**

**ⓐ** DuoDock X3 **ⓑ** USB 3.1 Gen 1數據線 **ⓒ** 電源適配器 **ⓓ** 使用說明書

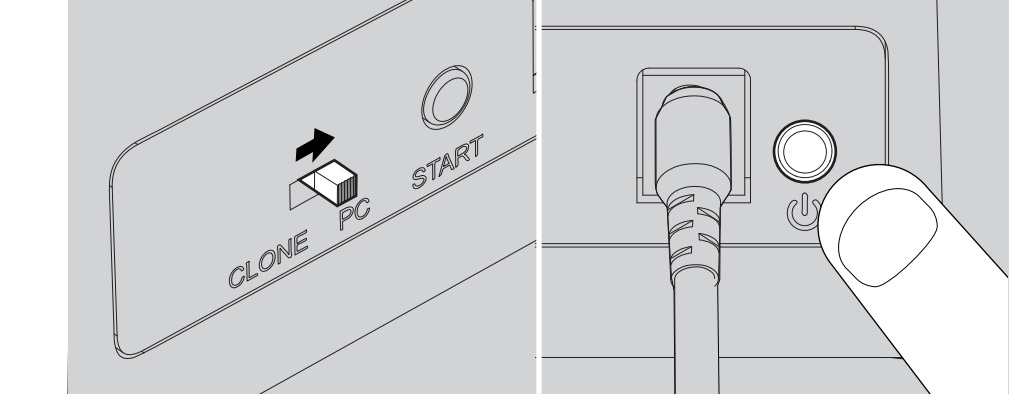

# akasa.

## Layout

## DuoDockX3

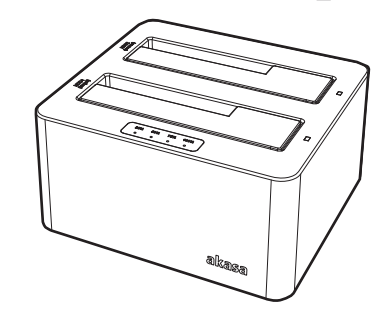

Installation

#### **Both 2.5" / 3.5" SATA HDD & SSD compatible A** 힓 **B A A** $2.5"$ HDD2<br>Marget)  $\Box$ **B** 20% 80% 70% 100% **B**

3.5"

## Contents

#### **GB Usage**

Switch on the dock, HDD activity LED should light up blue. The driver will be found and installed by Windows or MAC operating system automatically.

#### **FR Utilisation**

Allumez la station d'accueil, la LED d'activité du disque dur doit s'allumer en bleu. Le pilote sera automatiquement détecté et installé par le système d'exploitation Windows ou MAC.

#### **D**

**Verwendung** Schalten Sie die Dockingstation ein, dann sollte die HDD-Aktions-LED blau leuchten. Der Treiber wird automatisch vom Windows- oder MAC-Betriebssystem gefunden und installiert.

#### **PT Instruções**

Ligar a unidade DuoDock, o led irá acender em azul indicando a atividade. O driver será instalado automaticamente para Windows/MAC.

#### **ES Uso**

Encienda la estación, el LED de actividad del HDD debería iluminarse en azul. El sistema operativo Windows o MAC buscará el controlador y lo instalará automáticamente.

#### **JP** 使用方法

ドックの電源をオンにすると、HDD動作LEDが青色に点灯します。Windows または MAC オペレーティ ングシステムでは、ドライバーが自動的に検出、インストールされます。

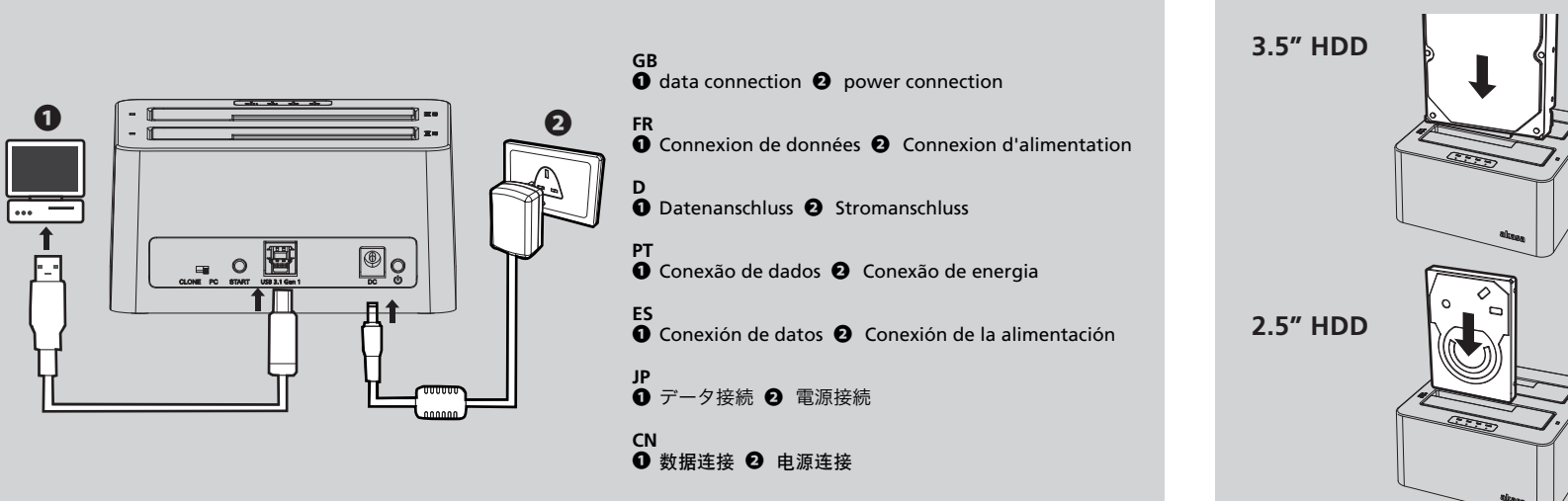

#### **CN** 使用

開啟硬盤座, HDD 活動 LED 應亮起藍色。 Windows 或 MAC 操作系統將查找驅動程序並自動安裝。

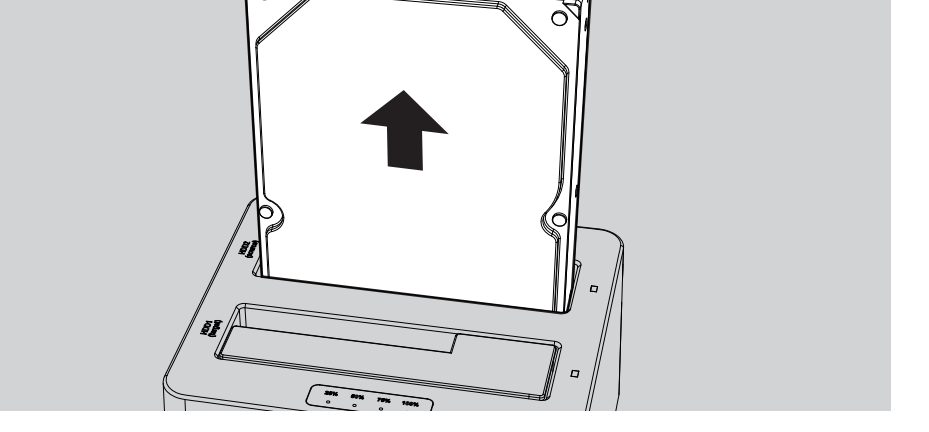

#### **GB**

Before the hard drive can be ejected ensure DuoDock X3 is not being used and powered off.

#### **FR**

Avant d'éjecter le disque dur, assurez-vous que le DuoDock X3 n'est pas utilisé ni éteint.

#### **D**

Bevor die Festplatte ausgeworfen werden kann, müssen Sie sicherstellen, dass die DuoDock X3 nicht verwendet wird und ausgeschaltet ist.

#### **PT**

Antes de ejetar o HDD, certique que o DuoDock X3 está desligado.

#### **ES**

Antes de expulsar el disco duro asegúrese de que el DuoDock X3 no esté siendo utilizado y que esté apagado.

#### **JP**

ハードドライブを取り外す前に、DuoDock X3が使用されておらず、 電源がオフになっていることを確かめてください。

**CN**

首先确保 DuoDock X3 未在使用且电源关闭,然后再移除硬盘驱动器。

#### **GB**

 HDD activity LED clone progress indicator LED rubber pad PC/CLONE switch clone start button USB 3.1 Gen 1 port 12V DC IN socket power On/Off button

#### **FR**

 LED d'activité du disque dur indicateur LED de progression de clonage tampon en caoutchouc commutateur PC/CLONE bouton de démarrage de clonage Port USB 3.1 Gen 1 Prise d'entrée CC 12V Bouton Marche/Arrêt

**D**

#### **①** LED-Anzeigen für Festplattenaktivität **②** Klon-Statusanzeige-LED **③** Gummipolster **④** PC/KLON-Schalter **⑤** Klon-Start-Taste **⑥** USB 3.1 Gen 1 port **⑦** 12V DC IN-Buchse **⑧** Ein/Aus-Taste

#### **PT**

 LEDs de atividade do HDD LED indicador do progresso de clonagem Borracha antiderrapante Chave seletora PC/CLONE Botão inicio da clonagem Porta USB 3.1 Gen 1 Entrada 12V DC Botão Liga/Desliga

#### **ES ①** LEDs de actividad del HDD **②** LED indicador del progreso de clonación **③** pata de goma **④** interruptor PC/CLONAR **⑤** botón de inicio de clonación **⑥** Puerto USB 3.1 Gen 1 **⑦** Enchufe de DC 12V **⑧** Botón de encendido/apagado

#### **JP**

① HDD アクティビティ LED ② クローン進捗インジケータLED ③ ゴムパッド ④ PC/CLONEスイッチ ⑤ クローンスタートボタン ⑥ USB 3.1 Gen 1 ポート ⑦ 12V DC IN ソケット ⑧ 電源 入/切 ボタン

### **CN**

① 硬盤存取顯示LED ② 克隆進度LED批示燈 ③ 橡膠墊 ④ PC/CLONE 开关 ⑤ 克隆啟動按鈕 ⑥ USB 3.1 Gen 1 接口 ⑦ 12V DC IN插孔 ⑧ 電源開關

**①**

**②**

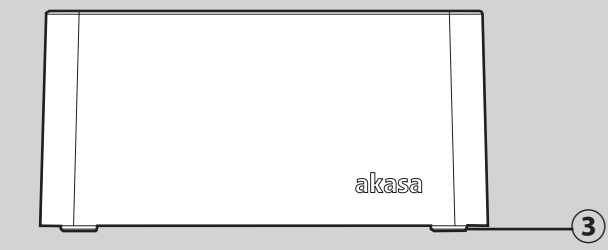

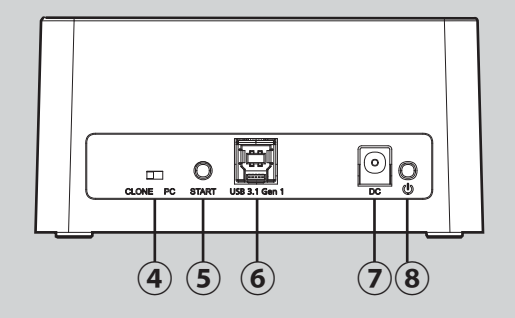

# **Obsah je uzamčen**

**Dokončete, prosím, proces objednávky.**

**Následně budete mít přístup k celému dokumentu.**

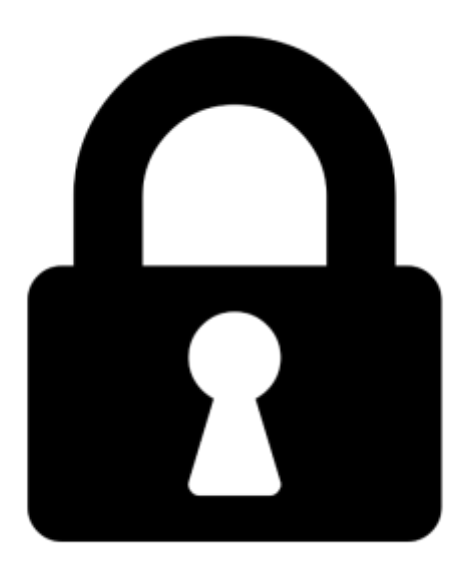

**Proč je dokument uzamčen? Nahněvat Vás rozhodně nechceme. Jsou k tomu dva hlavní důvody:**

1) Vytvořit a udržovat obsáhlou databázi návodů stojí nejen spoustu úsilí a času, ale i finanční prostředky. Dělali byste to Vy zadarmo? Ne\*. Zakoupením této služby obdržíte úplný návod a podpoříte provoz a rozvoj našich stránek. Třeba se Vám to bude ještě někdy hodit.

*\*) Možná zpočátku ano. Ale vězte, že dotovat to dlouhodobě nelze. A rozhodně na tom nezbohatneme.*

2) Pak jsou tady "roboti", kteří se přiživují na naší práci a "vysávají" výsledky našeho úsilí pro svůj prospěch. Tímto krokem se jim to snažíme překazit.

A pokud nemáte zájem, respektujeme to. Urgujte svého prodejce. A když neuspějete, rádi Vás uvidíme!